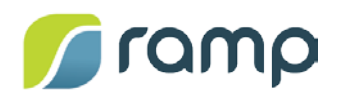

# TechNote – AltitudeCDN™ Multicast+ Integration with TalkPoint

Version 1.1

AltitudeCDNTM Multicast+ is a patented (US Pat. 9,516,390) solution that brings multicast support to any live video deployment that uses HTTP Live Streaming (HLS) or DASH. Multicast+ integrates with the TalkPoint video event management service, providing TalkPoint customers with a solution that efficiently delivers high-quality live (or video on demand (VOD) published as live) streaming across the enterprise, without overloading or degrading network resources.

This guide describes how to provision and deploy a TalkPoint video event that uses AltitudeCDN Multicast+.

#### **Contents**

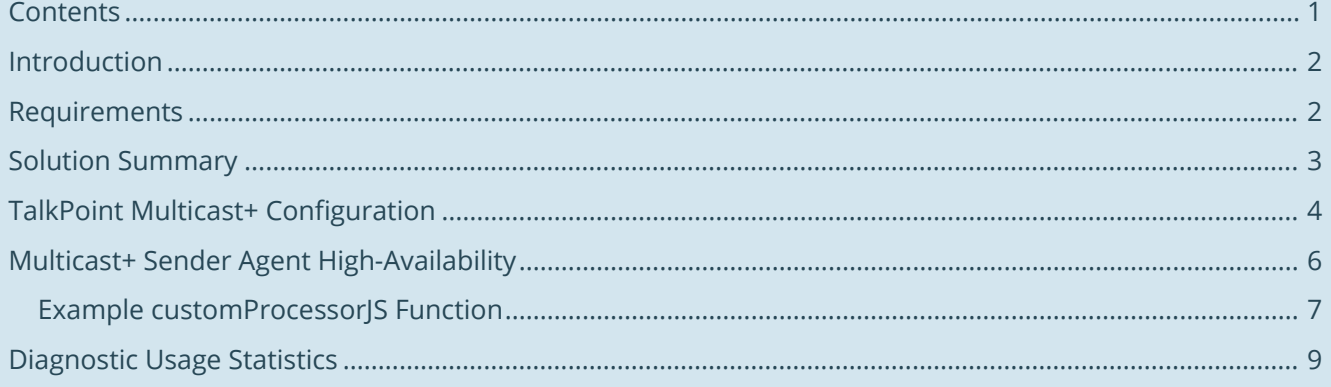

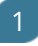

### Introduction

During live (or video on demand (VOD) published as live) events, large numbers of viewers each attempt to connect separately to external internet content delivery servers, creating a high demand on network resources that can lead to poor video quality, or even service denial for event viewers and other network clients.

To avoid these issues, Ramp and TalkPoint have jointly developed a solution where TalkPoint customers can integrate AltitudeCDN Multicast+ into their video content management and delivery environment. By using Multicast+ Senders and Receivers, a video event is presented as a single multicast stream that is shared simultaneously by multiple viewers, allowing an event deployment to scale to large audiences, while conserving network bandwidth.

The TalkPoint event management interface supports parameters to provision Multicast+ events. Typically, TalkPoint configures these parameters for a customer as a managed service, however, the Multicast+ related management interface can be exposed for customer access. The on-premise Multicast+ Sender application must be configured separately to match the corresponding TalkPoint event, and the Multicast+ Receiver application must be pre-installed for all viewers. The TalkPoint video player and portal page is enabled to detect and receive Multicast+ streams if present, or fall back to unicast transmission if none is found.

#### Requirements

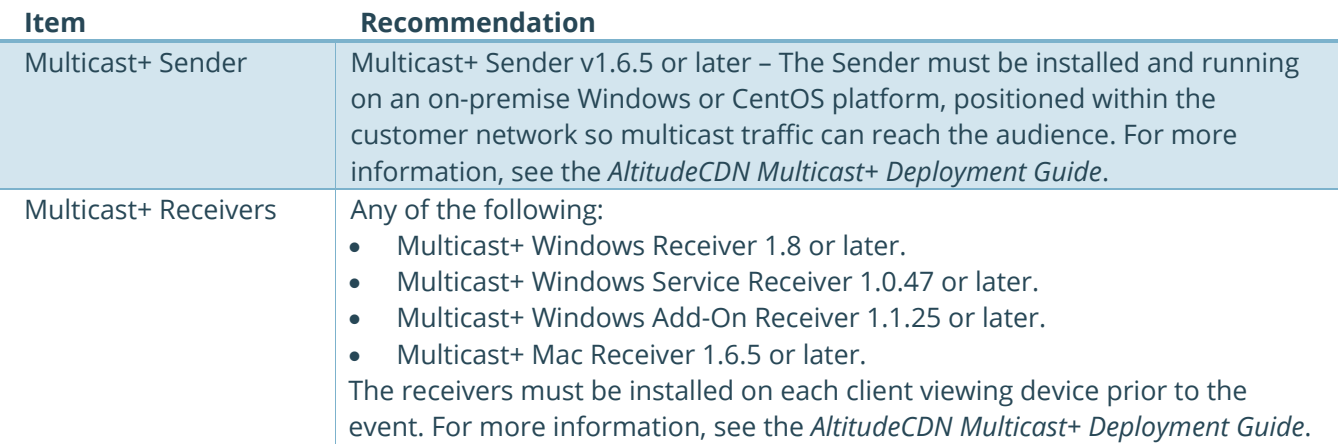

To use Multicast+ with TalkPoint, the following requirements exist:

# Solution Summary

Event viewers initiate playing the video event normally by accessing the TalkPoint Player page. The TalkPoint Player (or any other Multicast+-aware player) then searches for and detects a local Multicast+ Receiver that can receive the pre-configured multicast streams. If no Receiver or multicast stream is available, the TalkPoint Player falls back to unicast transmission.

The Multicast+ Sender uses a management URI that has been provided for the TalkPoint event. This URI supplies the Sender Agent with a dynamic configuration that determines which multicast addresses and ports are used for each stream. Any stream switching initiated by the presenter is reflected automatically on the viewer's player.

*Note: For information on configuring the Multicast+ Sender, see the AltitudeCDN Multicast+ Deployment Guide.*

To use Multicast+ with TalkPoint:

- 1. **(Typically configured by TalkPoint)** Create a matching Multicast+ key pair, then provision:
	- The player landing page for the specific customer.
	- The corresponding senderKeyStore in the customer's on-premise senderAgent.properties file.
- 2. Configure each TalkPoint video event stream (for example, Prelive, Primary, and Backup) with a unique multicast address and UDP port pair (for example, 239.1.1.1:3500).

*Note: Multicast address/port pairs for events require unique multicast addresses to prevent overlap issues with other events.*

- 3. Configure the URI for the local Multicast+ Receiver (for example [http://talkpoint.multicast](http://talkpoint.multicast-receiver-altitudecdn.net:12345/)[receiver-altitudecdn.net:12345](http://talkpoint.multicast-receiver-altitudecdn.net:12345/), or [https://talkpoint.multicast-receiver](https://talkpoint.multicast-receiver-altitudecdn.net:12350/)[altitudecdn.net:12350](https://talkpoint.multicast-receiver-altitudecdn.net:12350/)):
	- HTTPS is recommended to match the scheme of the player portal.
	- talkpoint.multicast-receiver-altitudecdn.net resolves to 127.0.0.1 in the public DNS.
- 4. TalkPoint provides a source URI that can be added to the senderAgent.properties file. For example:
	- [vdmsagent.managementUri=https://event.webcasts.com/viewer/ramppullpaths](http://vdmsagent.managementuri=https/event.webcasts.com/viewer/ramppullpaths.jsp?ei=1143852&sh0=df909e2f4afd61de52eb8e89f3e886c7249c2294) [.jsp?ei=1143852&sh0=df909e2f4afd61de52eb8e89f3e886c7249c2294](http://vdmsagent.managementuri=https/event.webcasts.com/viewer/ramppullpaths.jsp?ei=1143852&sh0=df909e2f4afd61de52eb8e89f3e886c7249c2294)
	- This source URI provides dynamic JSON-based configuration to the Multicast+ Sender agent to support stream switching.

# TalkPoint Multicast+ Configuration

This section summarizes the configuration steps for using Multicast+ with TalkPoint (for more information on the TalkPoint interface, see TalkPoint documentation):

- 1. Create a new Event.
- 2. Within Event Settings, set the appropriate values for the Event Name, Event Type, and Archive Events settings. Note that only live events are supported by the TalkPoint Multicast+ integration.

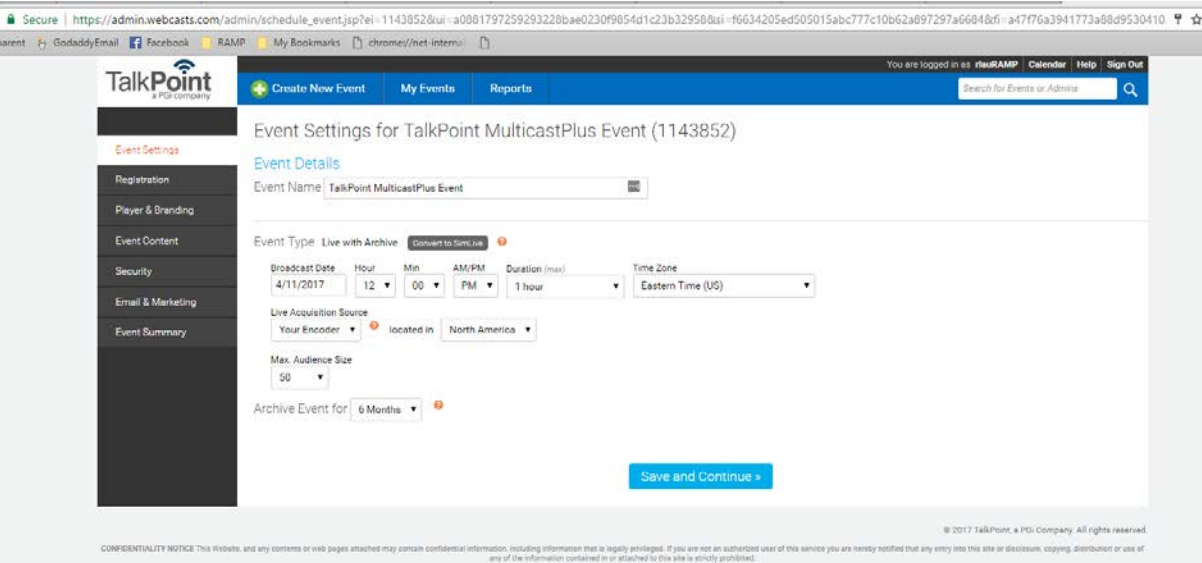

- 3. Within the Player and Branding Options:
	- For Media Options, select:
		- Stream Type: HTML5
		- Multicast Type: RAMP
	- Set the appropriate values for the Slides, Audience Questions, and Audience Phone Bridge settings.

 $\overline{4}$ 

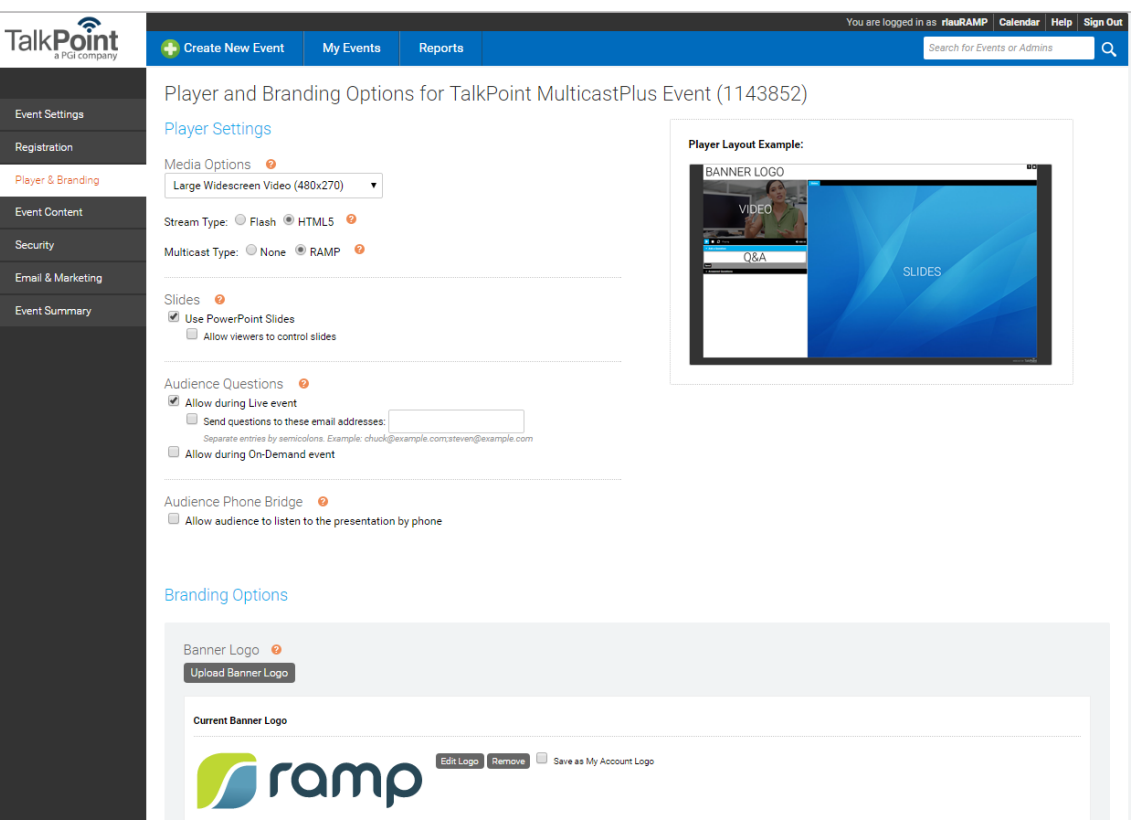

- 4. Within Event Summary, display the Ramp Setup panel:
	- Define the Prelive, Primary, and Backup stream multicast IPv4 and ports used for the event. These addresses must be coordinated with the customer network IT to ensure that no collision or overlap occurs with other events or network traffic.
	- A default DNS name (talkpoint.multicast-receiver-altitudecdn.net => 127.0.0.1) is used to identify the local Multicast+ Receiver Host. This hostname can be used for all TalkPoint deployments.

A valid PKI certificate for this hostname is embedded in the Multicast+ Receiver to allow HTTPS delivery of video content (for example: [https://talkpoint.multicast](https://talkpoint.multicast-receiver-altitudecdn.net:12350/)[receiver-altitudecdn.net:12350](https://talkpoint.multicast-receiver-altitudecdn.net:12350/)).

*Note: Ensure that the Receiver Host URL port matches the scheme used (for example, HTTP uses 12345, and HTTPS uses 12350).*

• Copy the Sender Source URL to the Multicast+ Sender configuration. For example: vdmsagent.managementUri[=https://event.webcasts.com/viewer/ramppullpaths.jsp?ei=1143](https://event.webcasts.com/viewer/ramppullpaths.jsp?ei=1143852&sh0=df909e2f4afd61de52eb8e89fe886c7249c2294) [852&sh0=df909e2f4afd61de52eb8e89fe886c7249c2294](https://event.webcasts.com/viewer/ramppullpaths.jsp?ei=1143852&sh0=df909e2f4afd61de52eb8e89fe886c7249c2294)

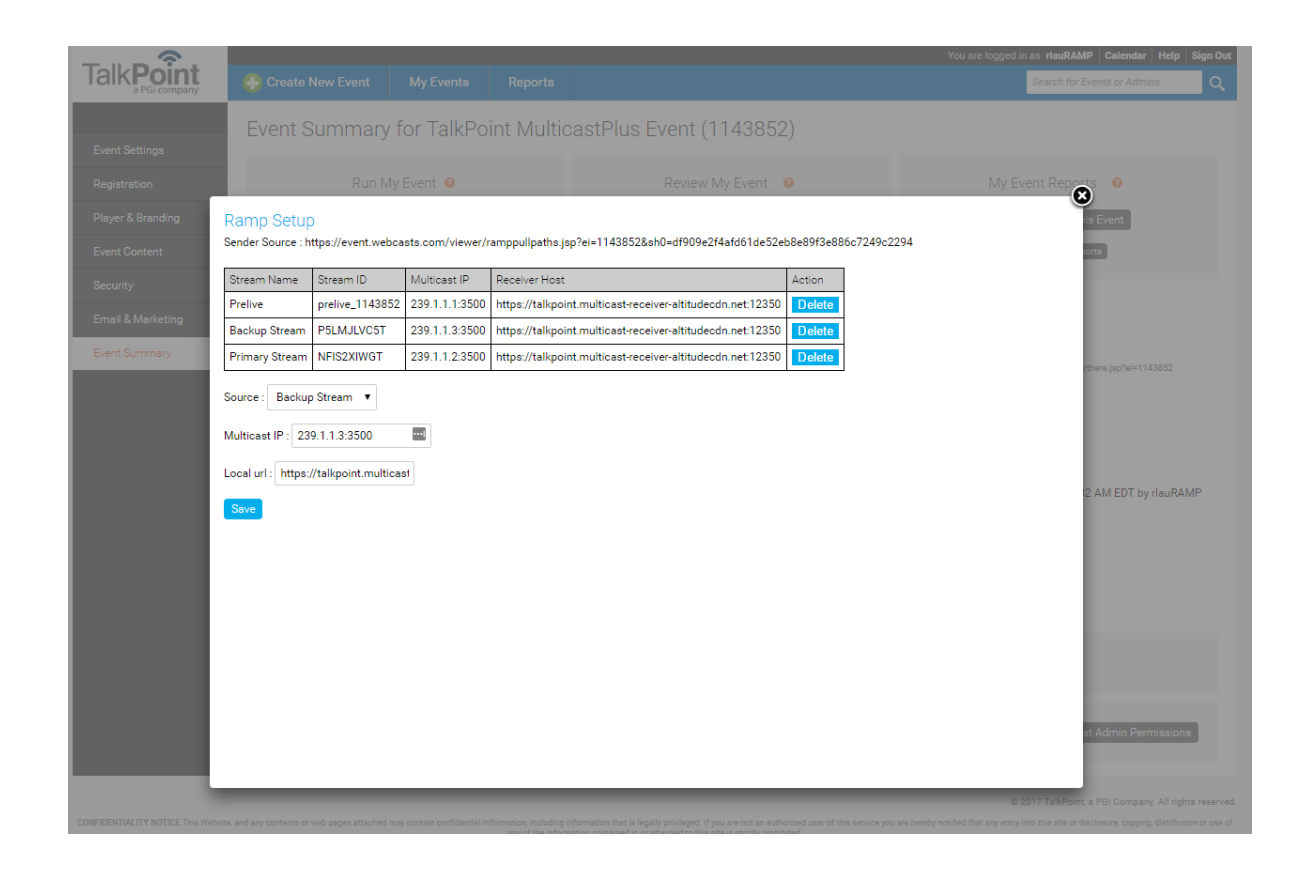

## Multicast+ Sender Agent High-Availability

The Multicast+ Sender Agent can be configured to support high-availability (HA) deployments, where clusters of Multicast+ Sender Agents provide redundancy for multicast channel video transmissions.

To configure high-availability, do the following on each Sender Agent that is a member of the cluster:

1. Download the file "ipaddr.min.js" from the following location and save it to the same directory as the vdms.properties file:

<https://github.com/whitequark/ipaddr.js/blob/master/ipaddr.min.js>

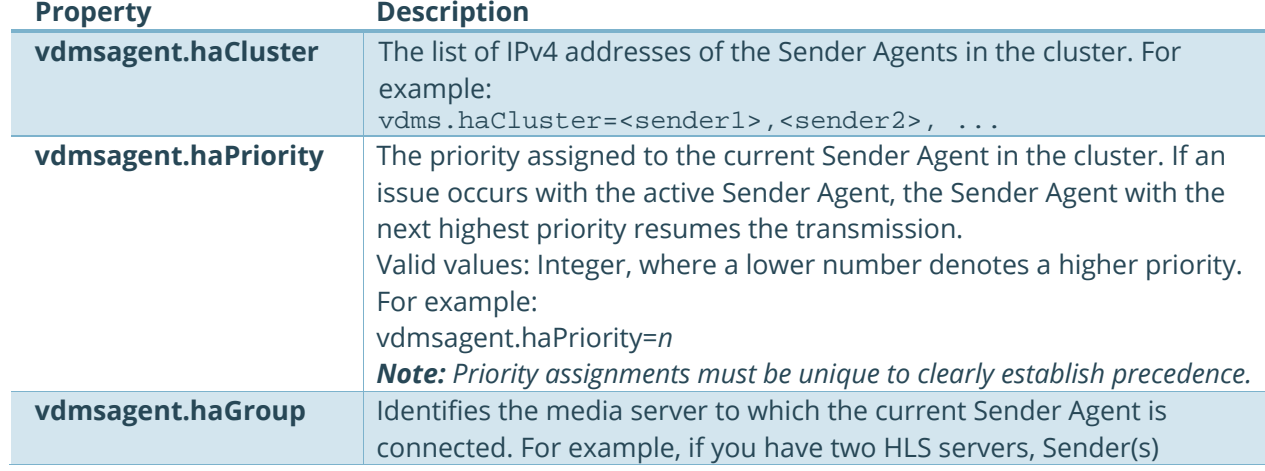

6

2. Within the senderAgent.properties file, add the following:

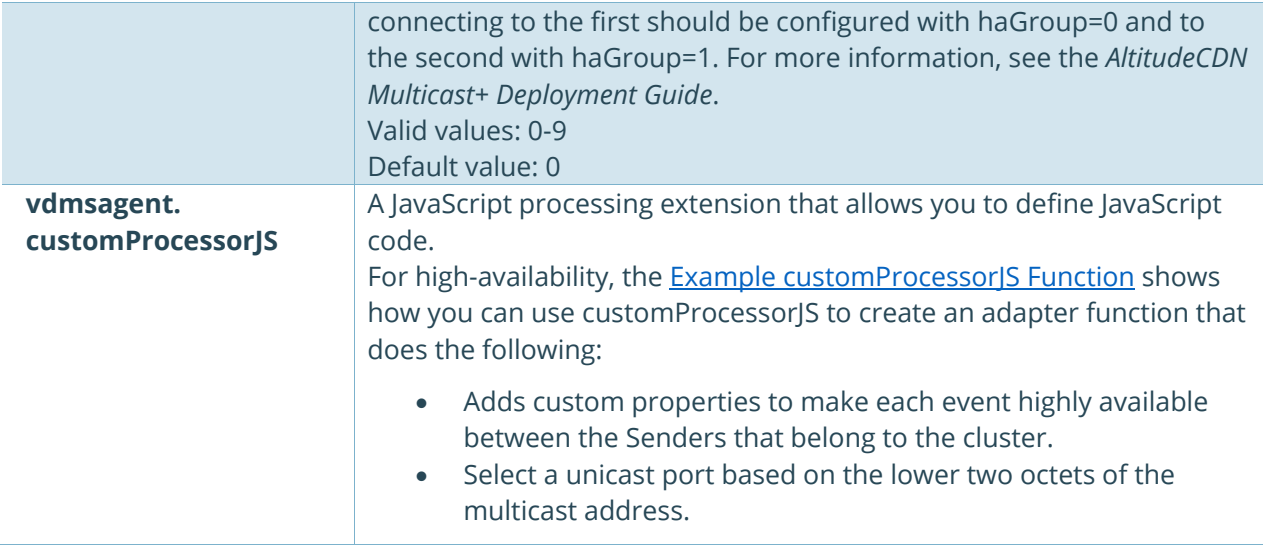

#### <span id="page-6-0"></span>Example customProcessorJS Function

An example of how the customProcessorJS property can be used for HA deployments is provided below:

```
# Start of JS Code
vdmsagent.customProcessorJS=\n\
load("ipaddr.min.js");\n\
var addrexp=new RegExp("([0-9\.]+)",'g');\n
function convert(agentProps,stream) {\n\
        var mobj = \{\n\n\infty\} "multicastAddress": stream.maddress + "/10",\n\
                          "sourceUrl": stream.url,\n\
                          "customProperties":{}, \n\
                          "D": agentProps.hasOwnProperty("D")? agentProps.D: 20, \n\
                          "sourceFormat": "hls"};\n\
        if (stream.type == "live"){ mobj.sourceType = "live"; }\n\
        else if (stream.type == "od") \{\n\ mobj.sourceType = "vod";\n\
                  if (stream.hasOwnProperty("offset")) {\n\
                         mobj.timeOffsetMs = stream.offset * 1000; /* offset in MS */ \n\
                  }\n\
         } else {\n\
                 /* unhandled stream.type value. */ \n\times return undefined;\n\
        \rangle\n\langle/* Only active streams are sent. Negative offset filter: */ \n\lambda if (mobj.hasOwnProperty("timeOffsetMs") && mobj.timeOffsetMs < 0){\n\
                 return undefined;\n\
        \rangle\ if (mobj.hasOwnProperty("multicastAddress")) {\n\
            var maddr=mobj["multicastAddress"];\n\
           if (maddr.match(addrexp)) \n\alpha var parsed=ipaddr.parse(maddr.match(addrexp)[0]);\n\
              /* print("ip: " + parsed.octets); */\n\
               haCluster(agentProps,mobj,parsed);\n\
           \n}{n} }\n\
         return mobj;\n\
\rbrace ; \n\
function haCluster(agentProps, stream, addr) \{\n\
```

```
 /* print("Called haCluster"); */\n\
   if (stream && addr) {\n\
    /* print("Use HA addr: " + addr); */\n\
    var props = stream.hasOwnProperty("customProperties") ? stream.customProperties : \{\}\ if (agentProps.hasOwnProperty("vdmsagent.haCluster")) {\n\
      var port = (addr.octets[2]<&lt;8) | addr.octets[3];\n\
      /* print("Use port: " + port); */\n\
       var ha = agentProps["vdmsagent.haCluster"].split(",");\n\
      for (var i = 0; i < ha.length; i++){\n\
       ha[i] = ha[i].trim() + ";" + port;\n }\n\
      /* print("HA port: " + port + " group: " + ha.join(","));*/\n\
       props["haClusterUnicastAddresses"] = ha.join(",");\n\
       props["haClusterUnicastListenerPort"] = port;\n\
    \rangle\ if (agentProps.hasOwnProperty("vdmsagent.haPriority")) {\n\
       props["haPriority"] = agentProps["vdmsagent.haPriority"];\n\
    \rangle\ if (agentProps.hasOwnProperty("vdmsagent.haGroup")) {\n\
       props["haGroup"] = agentProps["vdmsagent.haGroup"];\n\
     }\n\
     stream["customProperties"]=props;\n\
   }\n\
\rangle; \n\
function addChannels(agentProps, incoming, req) \{\n\ if (incoming.hasOwnProperty("streams")) {\n\
                var allChan = \{\}\in\\setminus\mathbb{R}for (var property in incoming.streams) \{\n\ if (incoming.streams.hasOwnProperty(property)){\n\
                                 var stream = incoming.streams[property];\n\
                                  var mobj = convert(agentProps, stream); \n\timesif (mobj !== undefined) \{\n\n\allChan[stream.streamid] = mobj;\n\<br>}\n\
\n\ln\ }\n\
                 \rangle\if (Object.keys(allChan).length > 0) { req.channels = allChan; };\n\
        \rangle\\rangle; \n\
function initRequest(agentProps, orig){\n\
 var req = \{\}\infty req.senderKeyStore = agentProps.senderKeyStore;\n\
  if (orig.hasOwnProperty("senderKeyStore")) {\n\
     req.senderKeyStore = agentProps.senderKeyStore;\n\
  \n}{\n} return req;\n\
\rangle ; \n\
function request(body,bodyStr,agentProps,env) \{\n\if (bodyStr){\n\u\} var incoming;\n\
      try {\n\
      incoming = JSON.parse(bodyStr)i\n\} catch(e) \{\n\ print(bodyStr);\n\
      return \{\}\; \ }\n\
     var outgoing = initRequest(agentProps, incoming);\n\langle n \rangle/ * \nightharpoonup n print ("-------------------------------------------------------");\n\
     \texttt{print("INIT: " + JSON.stringify(outgoing, null, ' - '))};\\\ \textcolor{red}{\textbf{X}}print("INCOMING REQUEST: " + JSON.stringify(incoming, null, ' '));\n\
     print("AgentProperties: " + JSON.stringify(agentProps, null, ' '));\n\
```

```
 */\n\
      addChannels(agentProps,incoming,outgoing);\n\
     / * \nightharpoonup nprint("OUTGOING REQUEST: " + JSON.stringify(outgoing, null, ' '));\n\
      print ("-------------------------------------------------------");\n\
      */\n\
     return outgoing;\n\
    }\n\
   return \{\}\,;\,\n\setminus\,n\setminus\,}
# End of JS Code
```
#### Diagnostic Usage Statistics

To enable Multicast+ Sender diagnostics, you can run an additional instance of a Sender on the same platform as the Sender Agent by doing the following:

 $9<sup>°</sup>$ 

- 1. Add the following minimal configuration to the Diagnostics Server's properties file: # port both to receive data and serve http diagnostics.port=18000 diagnostics.regionsFile=regions.json diagnostics.password=abc123 diagnostics.noAuth
- 2. Start the Diagnostics Server using the following command: # nohup ./sender.sh diagnostics.properties > /dev/null 2>&1 &